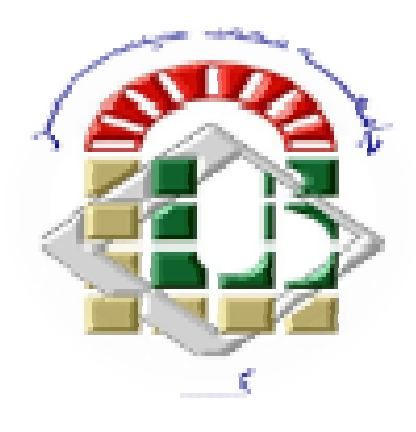

Module IHM :Interfaces/Interactions Homme-Machine3ième année licence 2020/2021

ORATOIRE **D'INFORMATIQUE INTELLIGENTE BISKRA** 

## Chapitre 2: Évolution et enjeu de l'IHM

#### **Professeur Okba KAZAR**

**Directeur du Laboratoire d'INFormatique Intelligente LINFI**

> **Département d'informatiqueUniversité de biskra**

- 1983: Apple Lisa
	- ♦ plus ou moins inspiré du Xerox Star
	- plutôt un ordinateur personnel
	- $\bullet$  trop cher, échec commercial

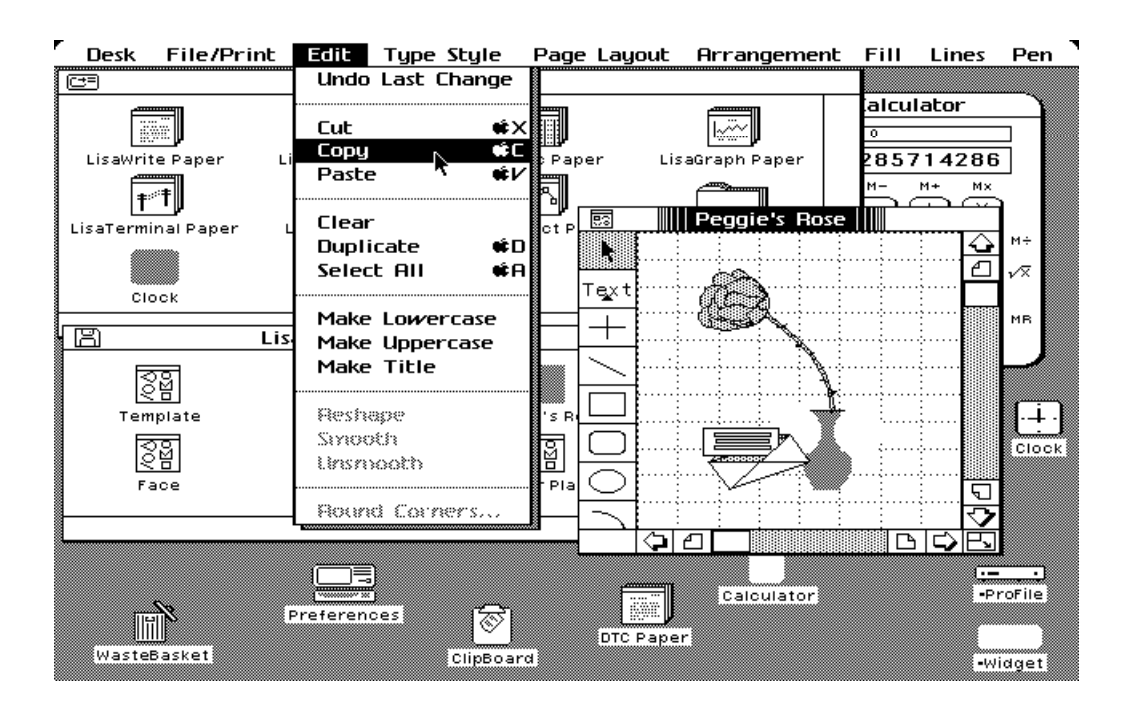

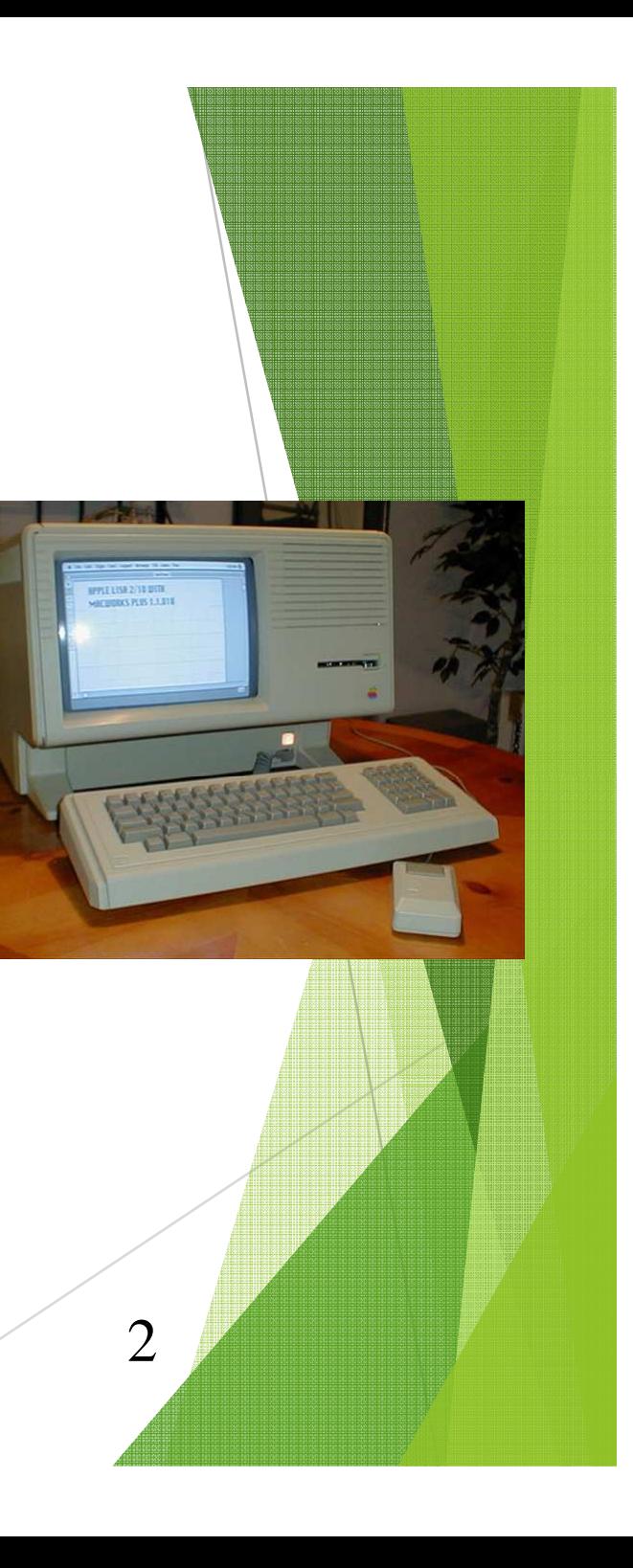

- • 1985: X Window System (MIT)
	- ♦ pour « stations de travail » Vax, HP, puis Sun
	- ◆ multi-plateformes
	- ♦indépendant du matériel et du logiciel
	- ♦en réseau : architecture client / serveur

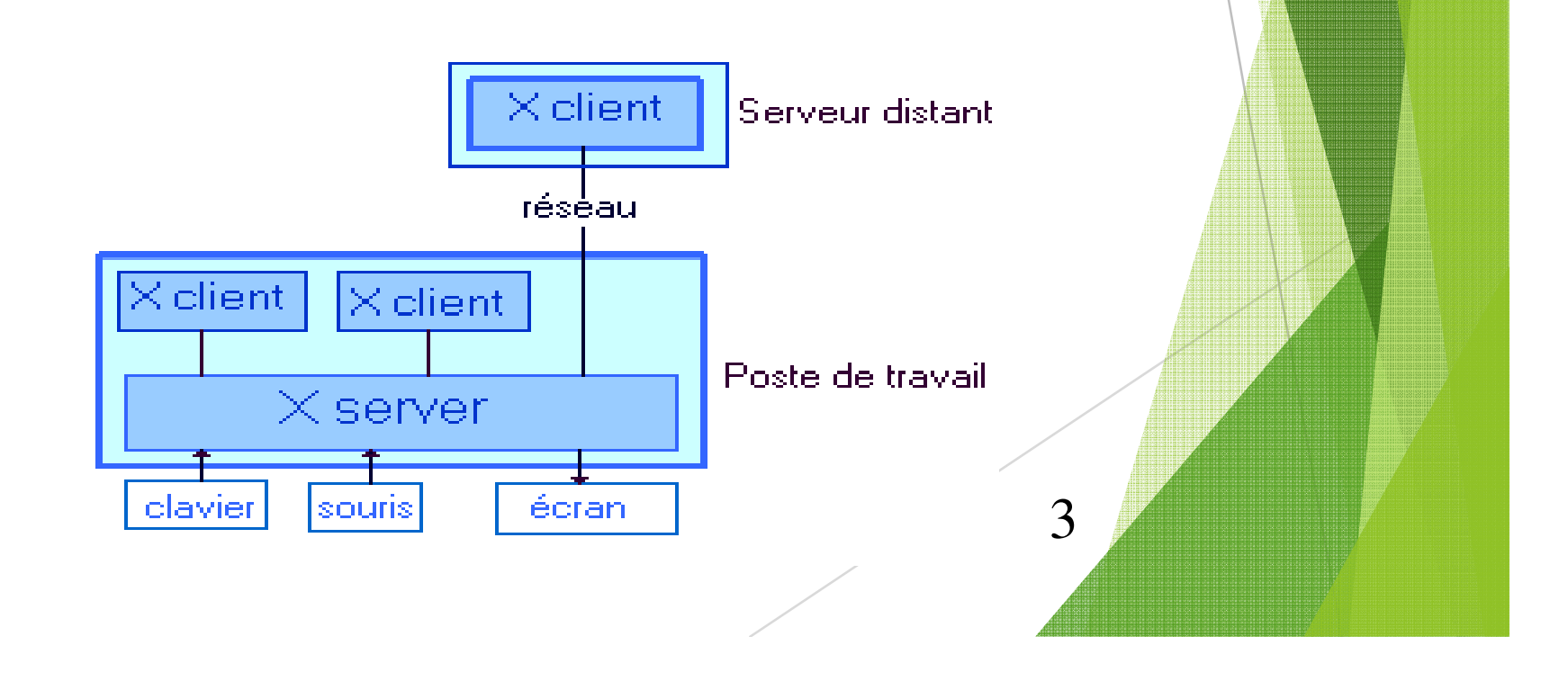

- • Microsoft Windows : IBM PC AT (1984 - processeur à 6MHz)
	- ♦ Windows
		- 1.01 1987 (1983-1987)
		- Windows 2.03 1988
		- Windows 3.1 1992
	- ♦ Windows NT, 95, 98, 2000
	- $\bullet$  XP, Vista, 7
- • 1990: World Wide Web (CERN - Tim Berners-Lee)
	- modèle d'hypertexte en réseau
	- devient hypermédia et grand public avec Mosaic (ancêtre de Netspace puis Mozilla)

- • 1992 : Les assistants numériques (PDA)
	- Palm
	- Newton (Apple)
- • 2000 : Smartphones
	- ♦Blackberry
	- ♦Iphone
	- Windows Mobile
	- ◆ Androïd

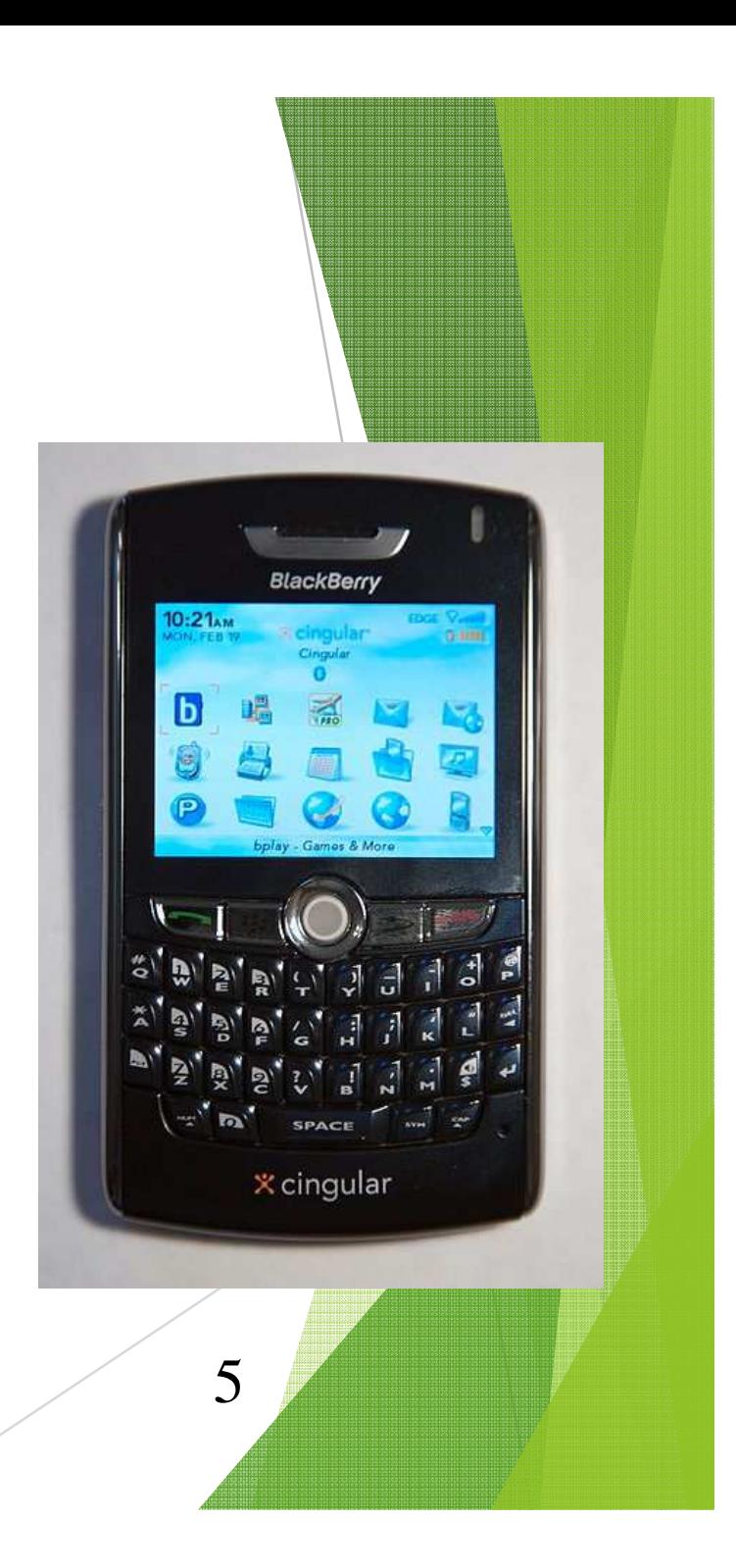

- • Réalité virtuelle
	- ♦ simulation d'un environnement dans lequel le sujet al'impression d'évoluer (avatar)
	- ♦immersion dans un monde 3D
- • Réalité augmentée
	- $\bullet$  superposition de l'image d'un modèle virtuel sur uneimage de la réalité en temps réel
	- ♦ le virtuel est intégré dans le réel

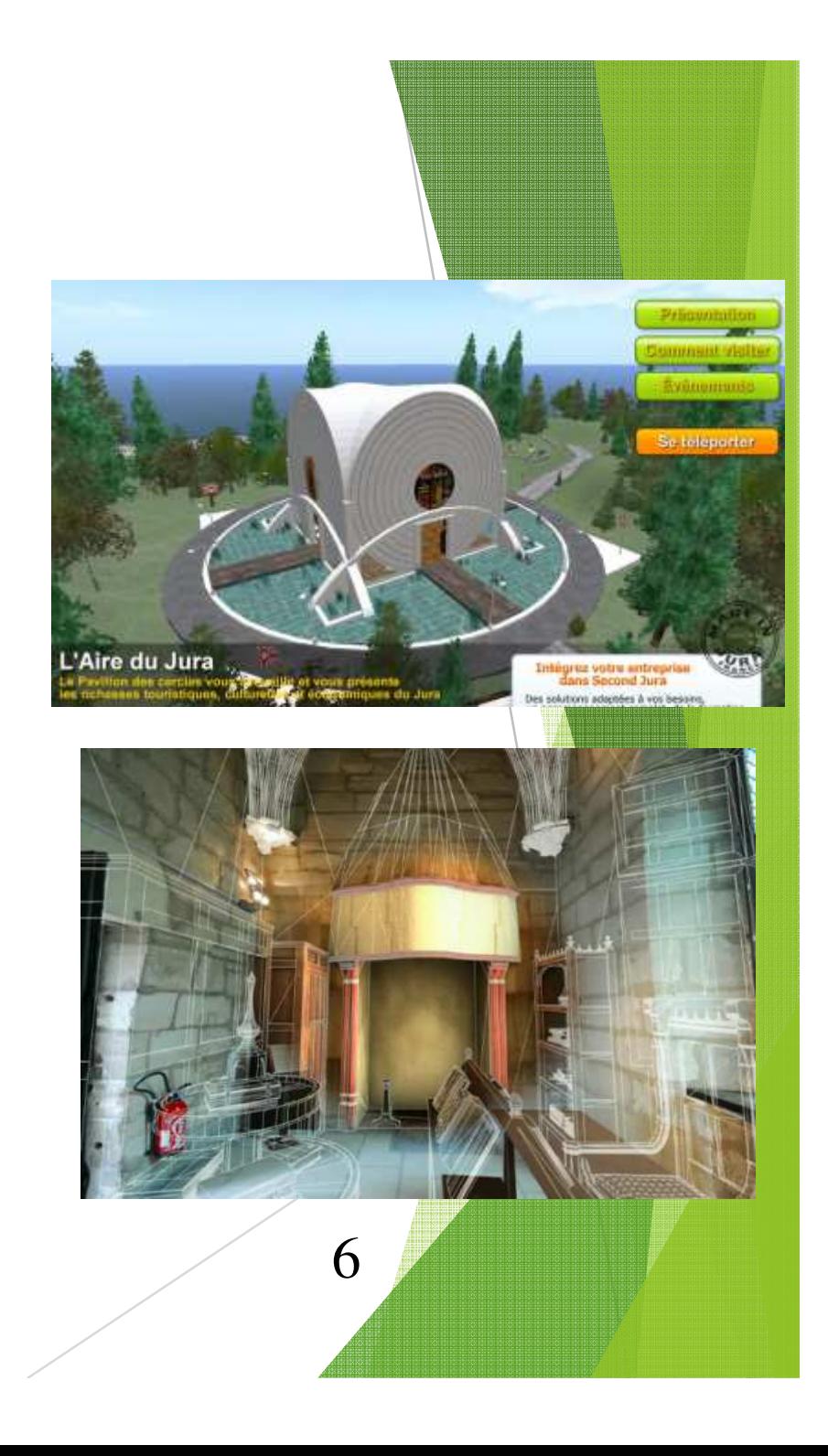

- Tableau interactif
	- Videoprojection
	- ♦ $\triangle$  Écran tactile
	- Historique et sauvegarde

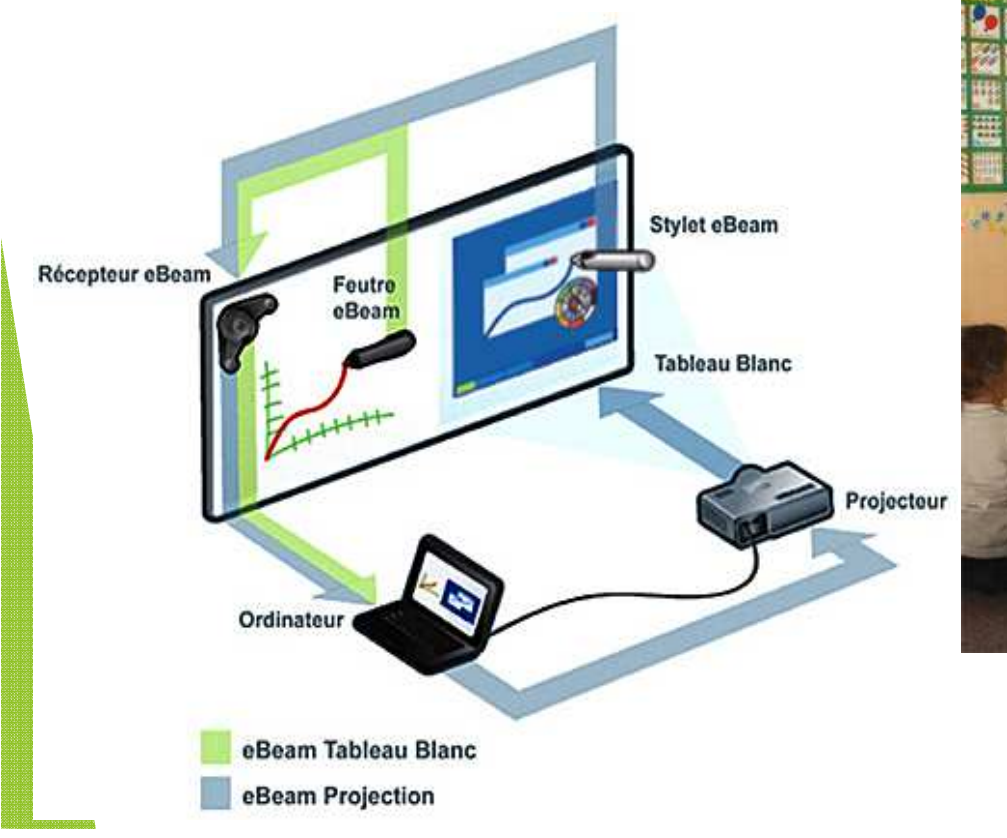

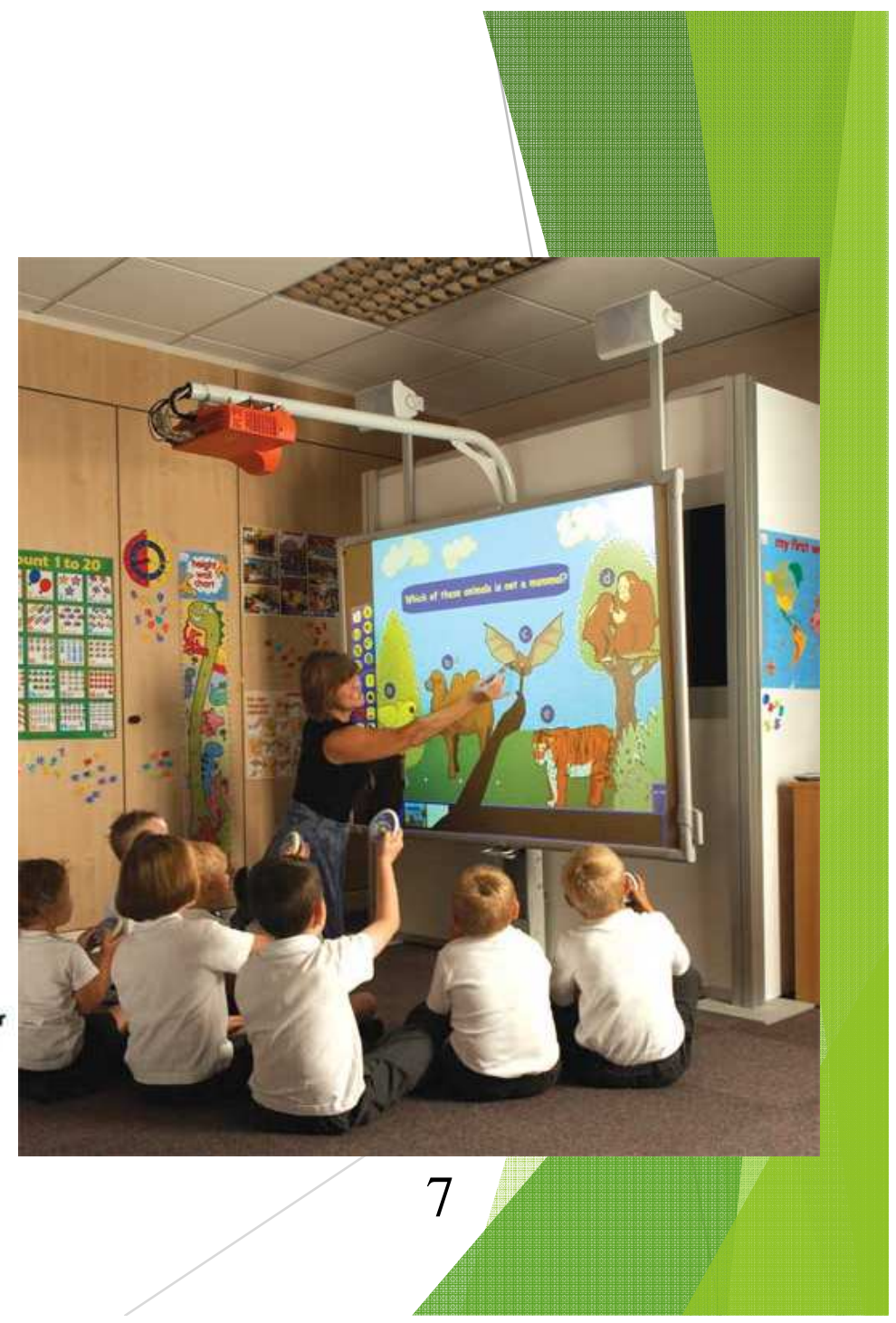

- • Groupware Travail collaboratifCollecticiel
	- Table augmentée
	- $\bullet \ \ll \text{Clearboard} \ \gg$
	- Télévirtualité

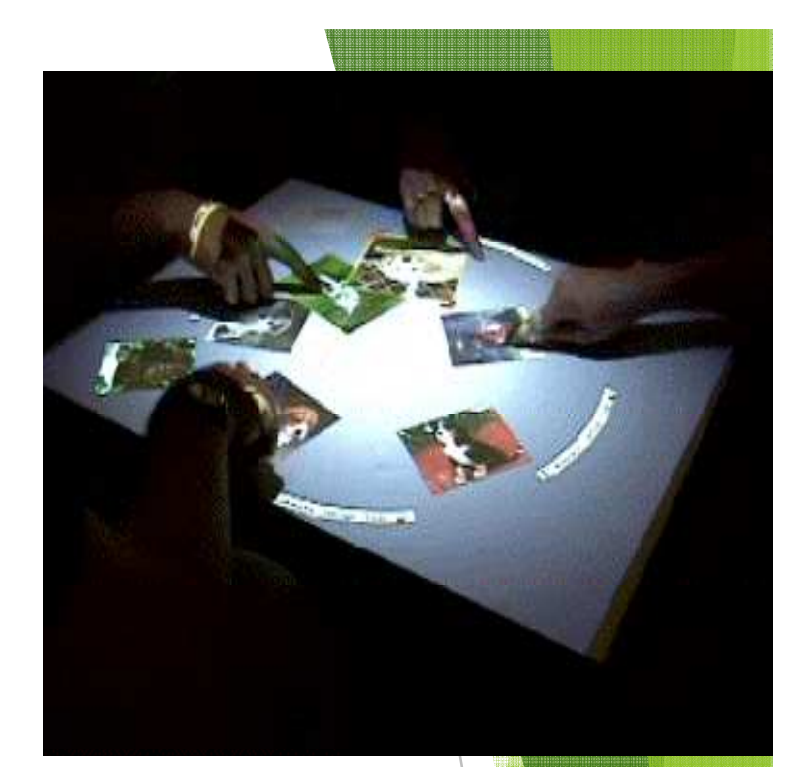

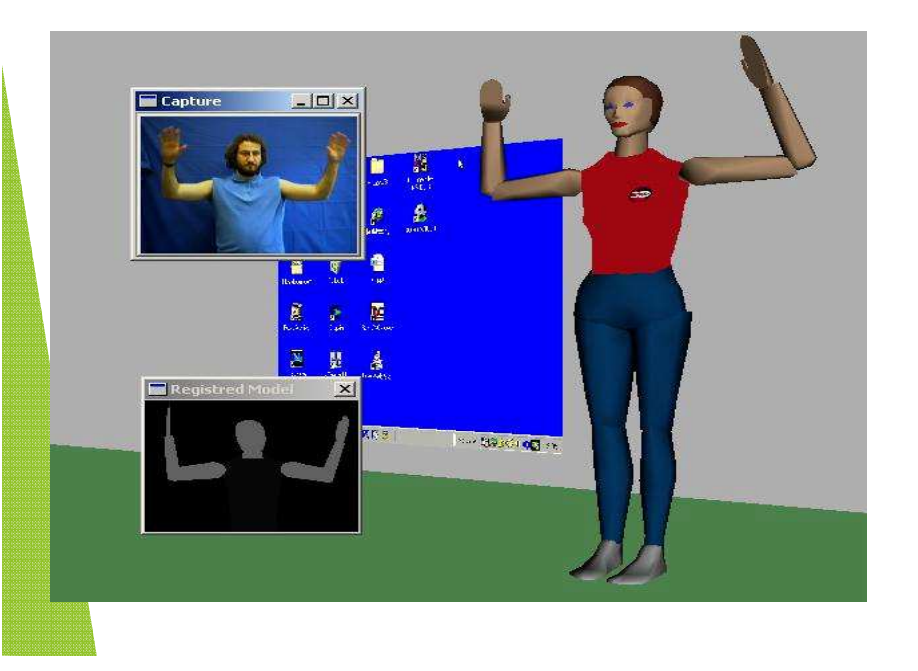

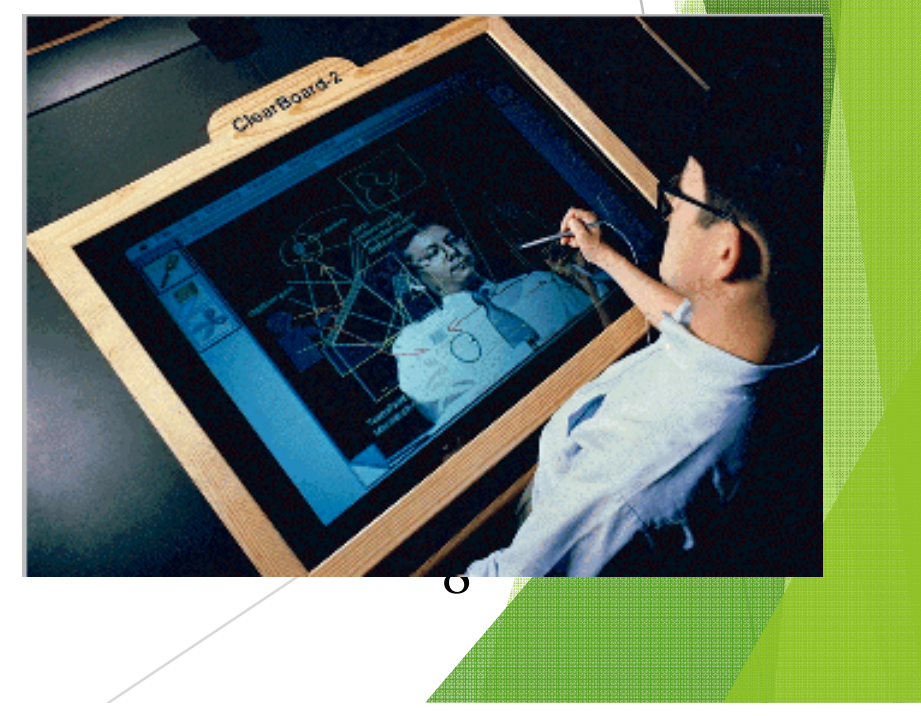

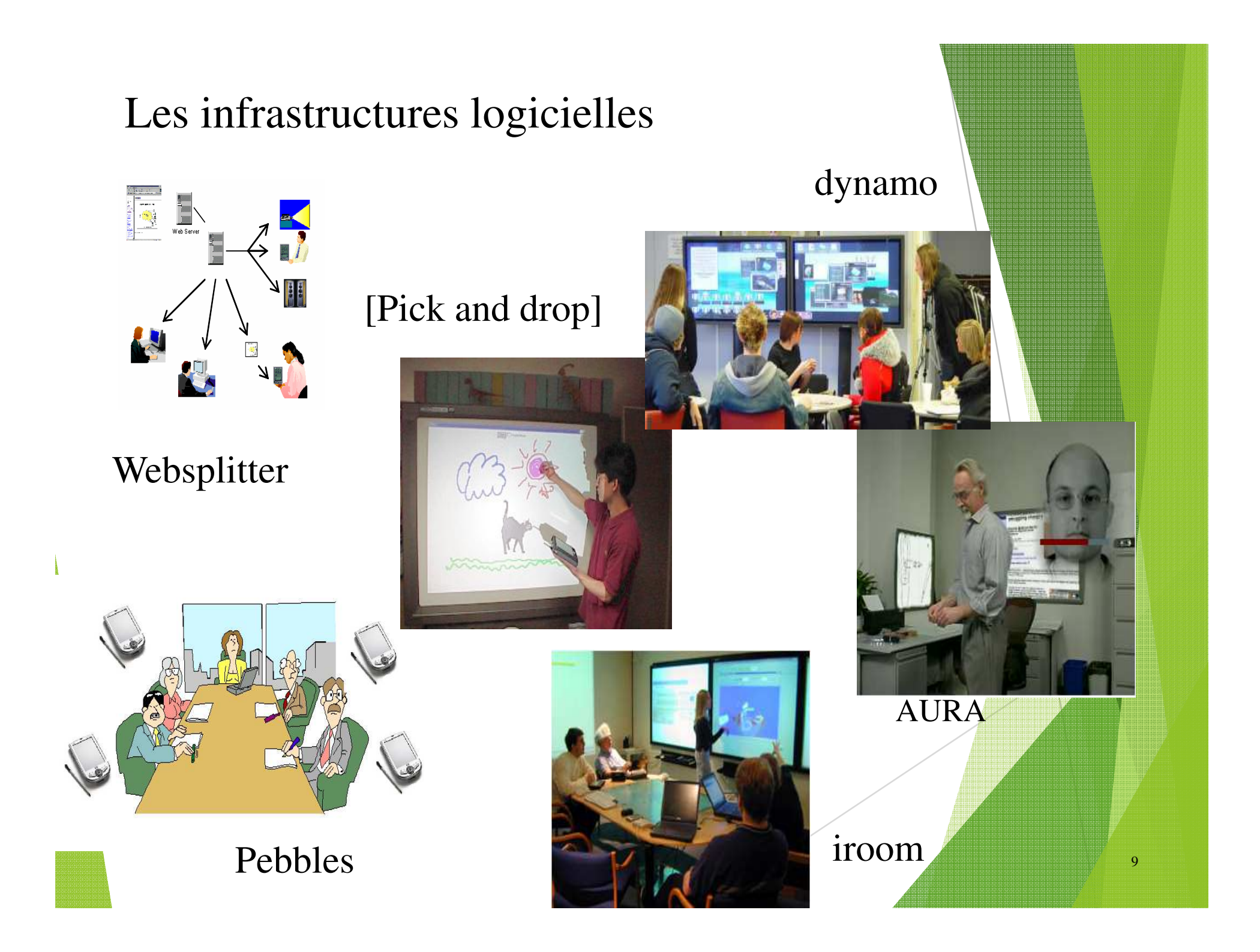

- Visualisation de l'information (accès aux masses de données)
	- Vues hyperboliques
	- ♦Représentation temporelle
	- $\leftarrow$  Focus + contexte

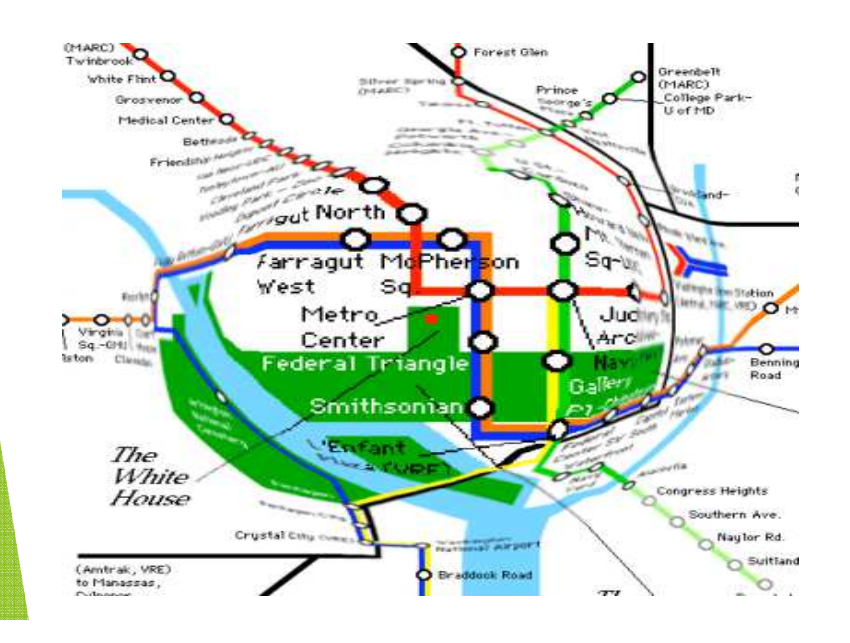

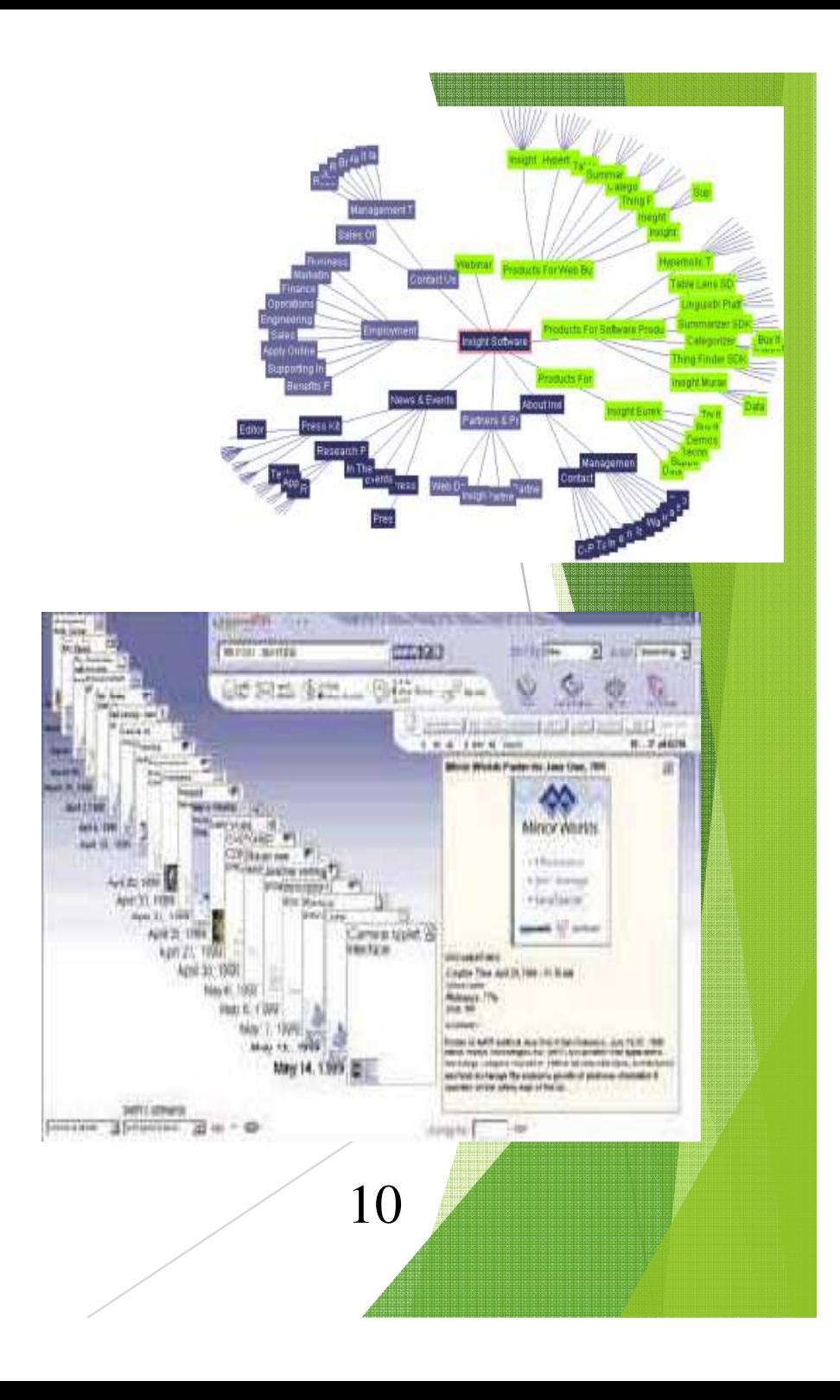

- • Nouveaux dispositifs d'interaction
	- ♦◆ Multitouch

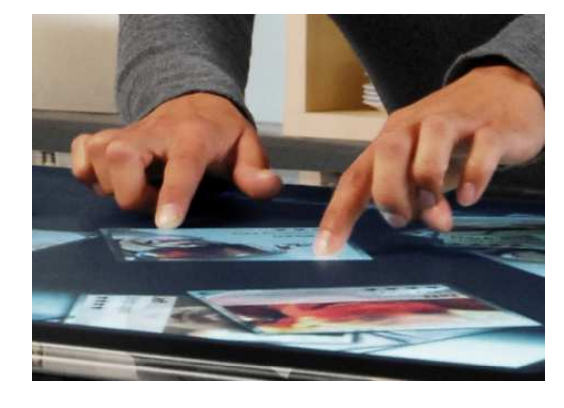

- ♦◆ Retour tactile
- ♦Dispositifs pour non-voyant

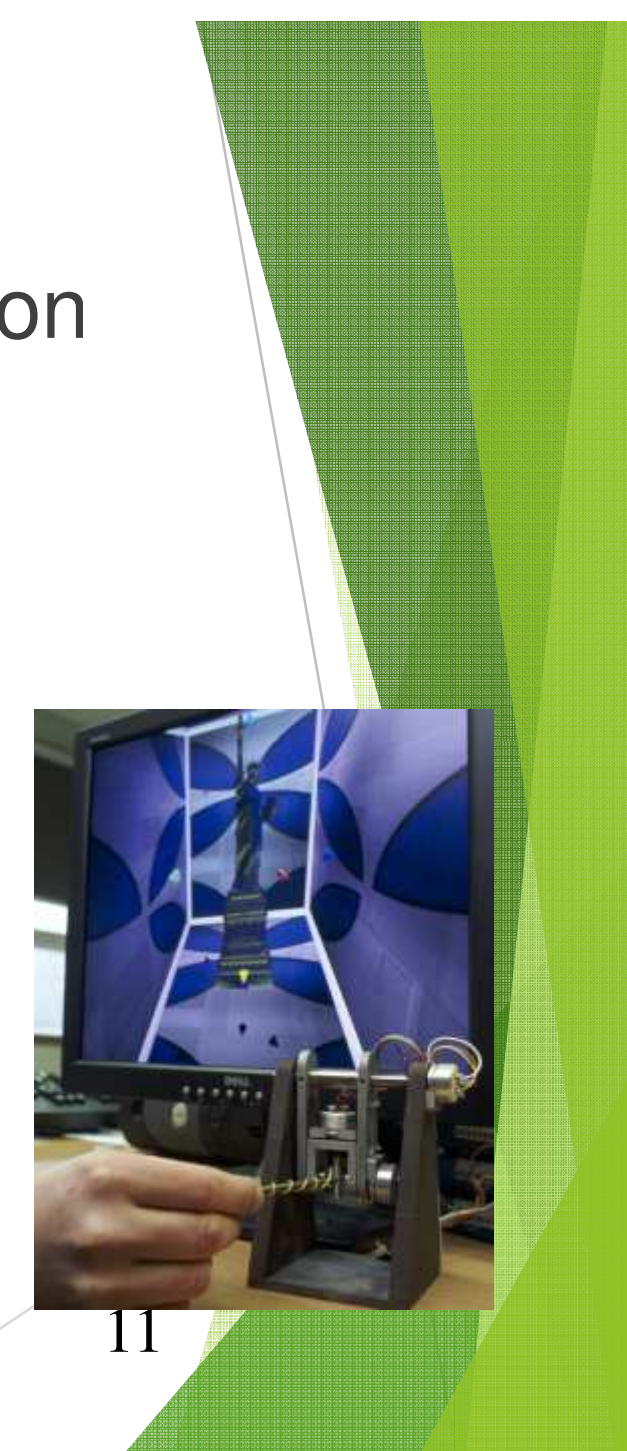

## IHM - approches

- • Approche technocentrée
	- ♦centrée sur les capacités de la machine
	- ♦l'utilisateur doit s'adapter à la machine
- • Approche anthropocentrée
	- ♦ centrée sur l'homme et ses besoins
	- ♦la machine doit s'adapter à l'utilisateur

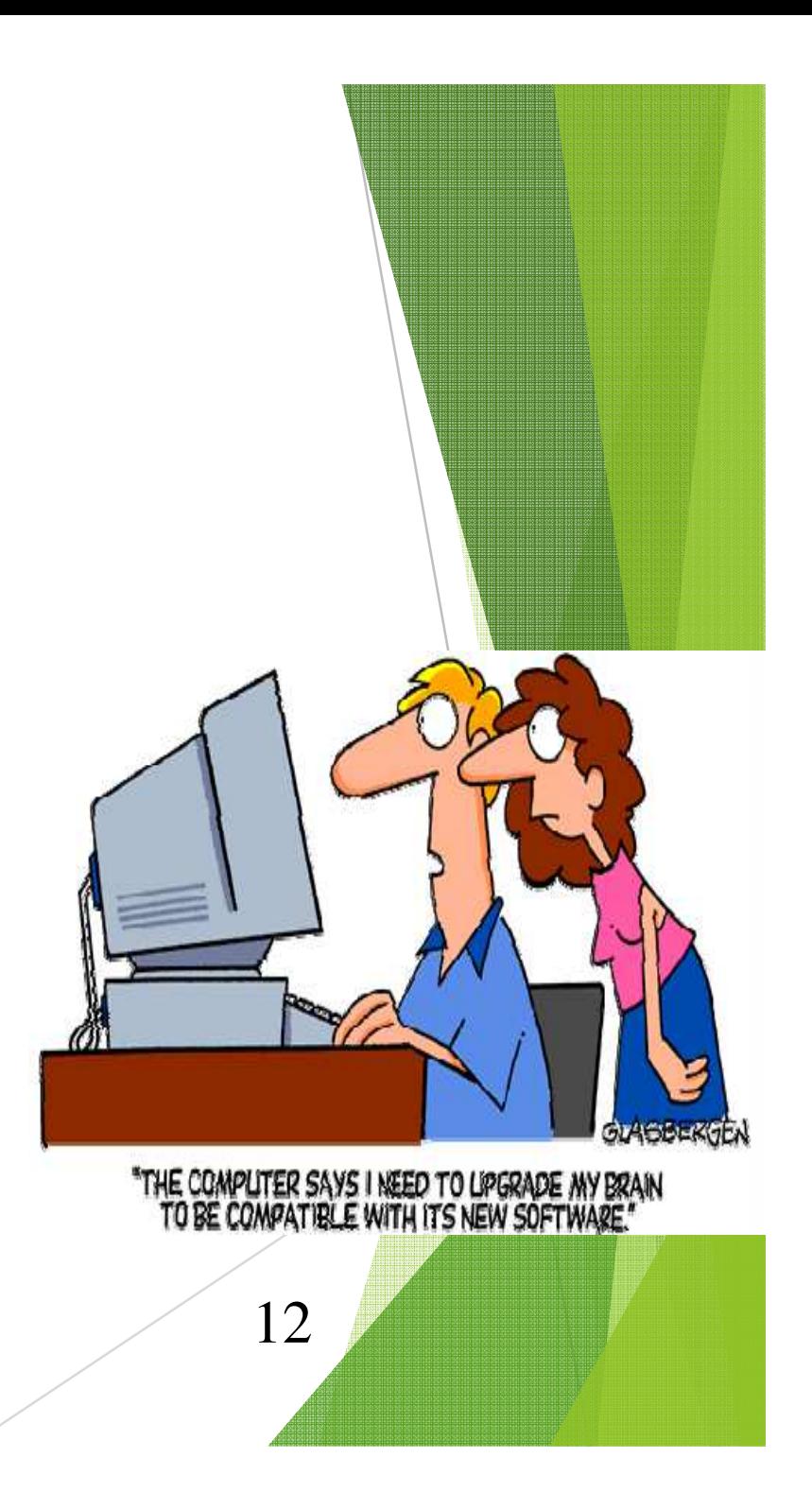

## Les enjeux des IHM

• Population croissante d'utilisateurs de systèmes informatiques

13

- •Puissance grandissante des ordinateurs
- •Nouveaux dispositifs d'interaction
- •Explosion du multimédia : son, image, vidéo et
- •Développement des réseaux informatiques

#### CONVERGENCE NUMERIQUE

## *Conception des interfaces*

#### *Processus de conception : les principes clés*

- **1- Focaliser dès le début sur les utilisateurs**
- **2- Conception interactive**
- **3- Mesures empiriques (évaluation formative)**
- **4-Conception itérative**
- **1- La conception est un processus, non un état (ne peut pas être représente de façon statique)**
- Carroll&Rosson **2- Le processus de conception est non-hiérarchique, ni top-down, ni bottom-up.**
	- **3- Le processus est radicalement évolutif**
	- **4- La conception implique la découverte de nouveaux buts.**

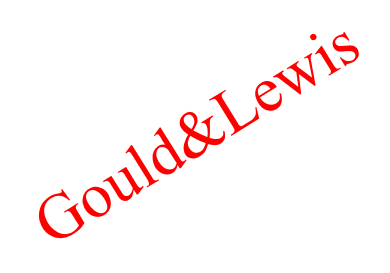

#### *Les 8 règles d'or de schneiderman*

b.

- $\blacktriangleright$  *Cohérence* (la plus facile à identifier et à identifier). Séquences d'actions cohérentes
- *Abréviations* : permettre l'utilisation des abréviations (commandes, clés de fonctions, commandes cachées, …)
- **Feedback informatifs** : à chaque action usager devrait correspondre un feedback du système informant l'utilisateur.
- $\blacktriangleright$ **Complétude du dialogue** : les séquences de dialogue logiciel-usager devraient être organisées en groupe avec un <mark>début, un milieu et une fin</mark>.
- $\blacktriangleright$ *Traitement simple des erreurs : minimum de chance de faire une erreur* grave. L'utilisateur doit pouvoir détecter et traiter l'erreur.
- $\blacktriangleright$  *Réversibilité des actions* : s'assurer qu'une action puisse être réversible. Ceci rassure l'utilisateur, car il sait que toute erreur peut être facilement corrigée.

**Contrôlabilité du système** : L'utilisateur doit avoir la sensation que d'est lui qui contrôle le système et non l'inverse.

délivrée à l'utilisateur quand celle ci est volumineuse. Une durée d'apprentissage suffisante pour l'assimilation des codes, des séquences *Réduction de la charge mentale à court terme* : découpage de l'info d'actions, …

#### *3 perspectives de conception d'une IHM*

La conception d'une interface utilisateur doit être effectuée suivant différentes perspectives, chacune d'elles ayant une influence sur la qualité de la conception globale

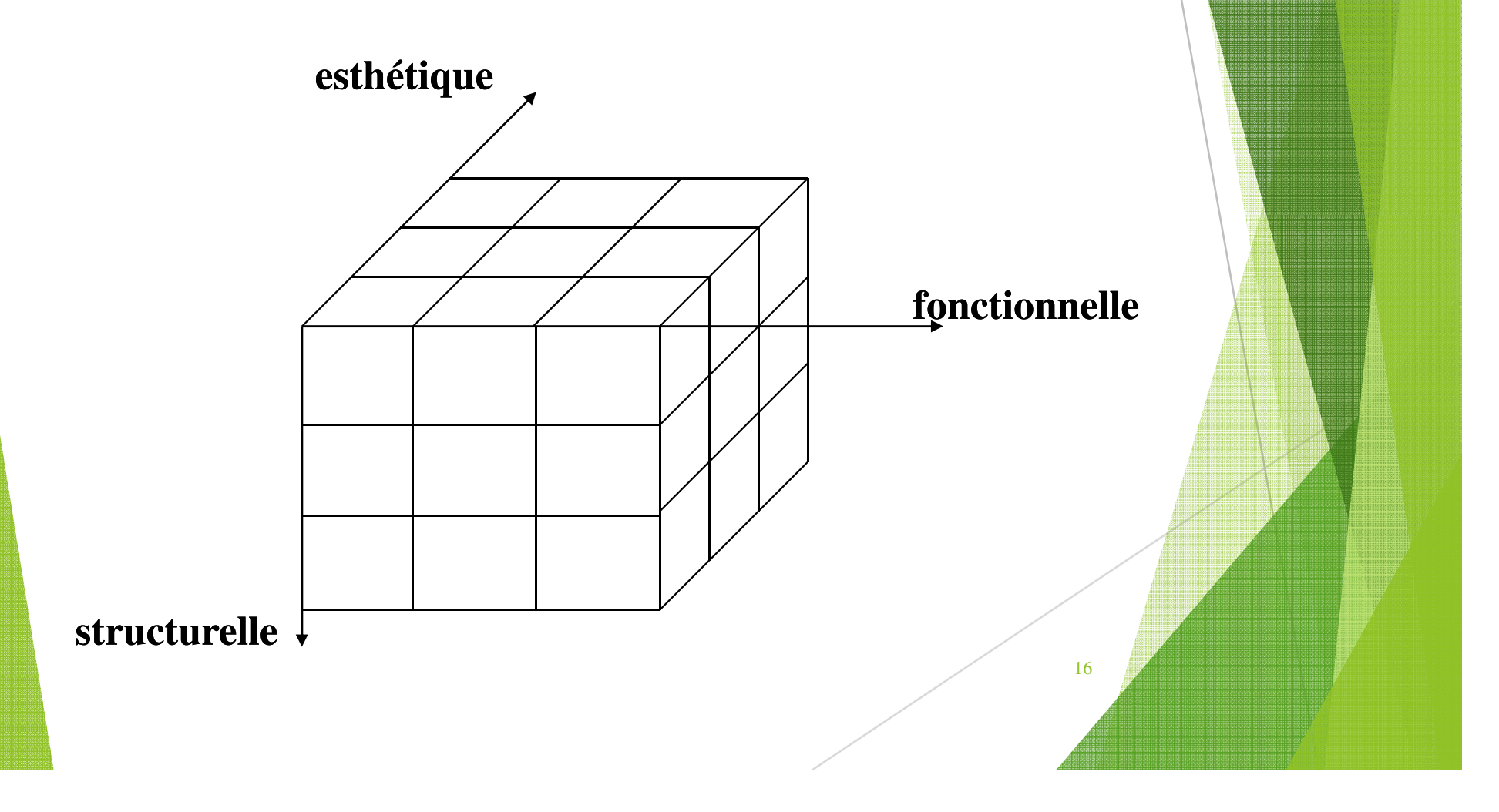

Perspective Elle vise à s'assurer que le système répondra aux objectifs pour lesquels il a été conçu et développé

- Perspective Elle vise à s'assurer que le système est plaisant dans son apparence et conforme à toute notion reconnue de la conception artistique. (apparence visuelle de l'interface) Perspectivi
	- Elle vise à s'assurer que le système est conçu de sorte à en faciliter la maintenance et éventuellement l'extension.

#### *Cycle de vie basé sur le prototypage*

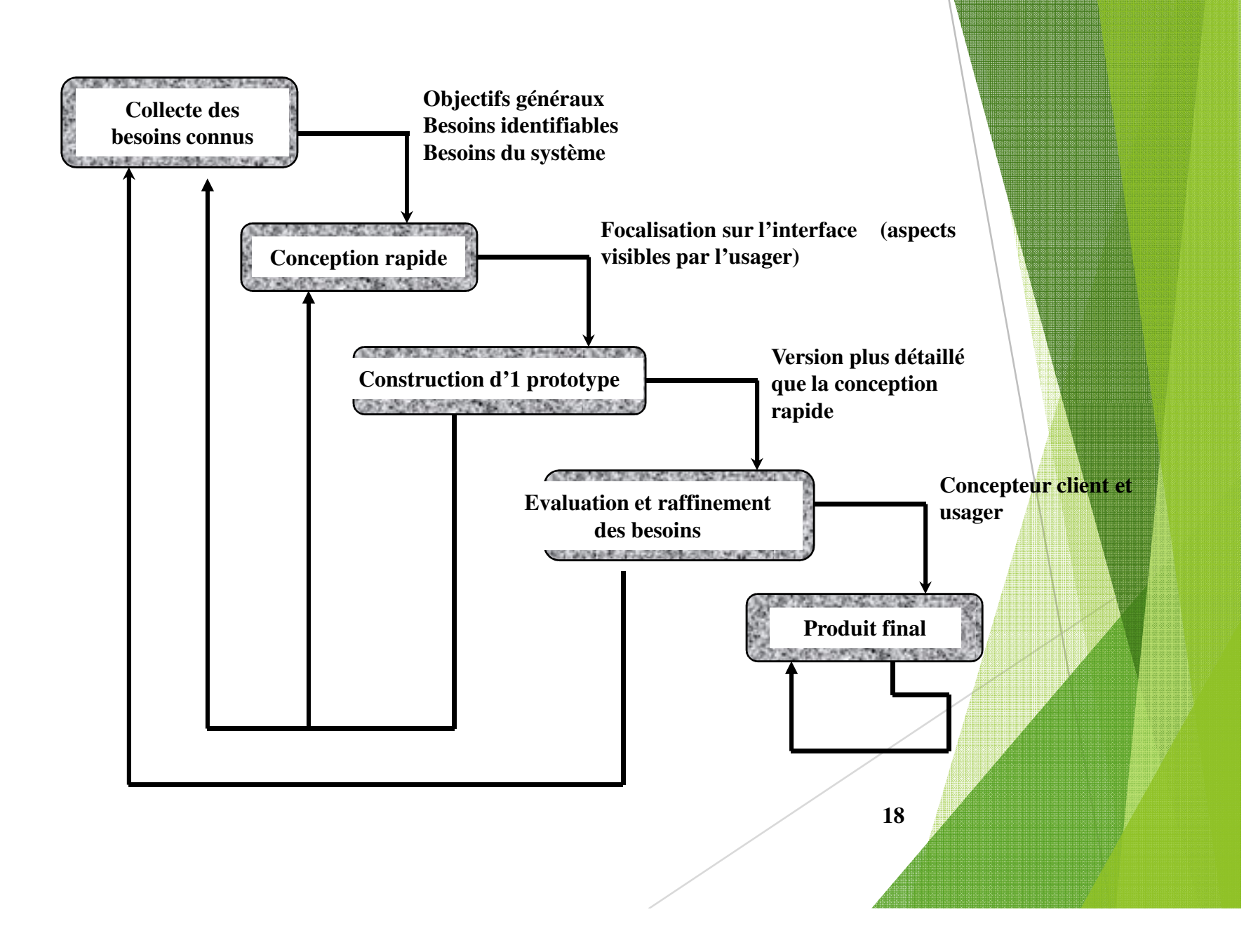

Boite à outils **Bibliothèque de procédures. Eventail de fonctions offertes (gestion des évènements : clicks de souris, affichage de points, …- gestiond'entités de dialogue : menus, formulaires)**

• **Logiciel réutilisable et extensible. La tâche du programmeur consiste <sup>à</sup> greffer sur le squelette les composantes spécifiques à son application. Un squeletteest construit au dessus d'une boite à outils.**

19• **Création de l'interface H-M d'une application interactive <sup>à</sup> partir d'une spécification. Cette interface est reliée à un noyau d'exécution qui <sup>s</sup>'apparente à un squeletted'application.**

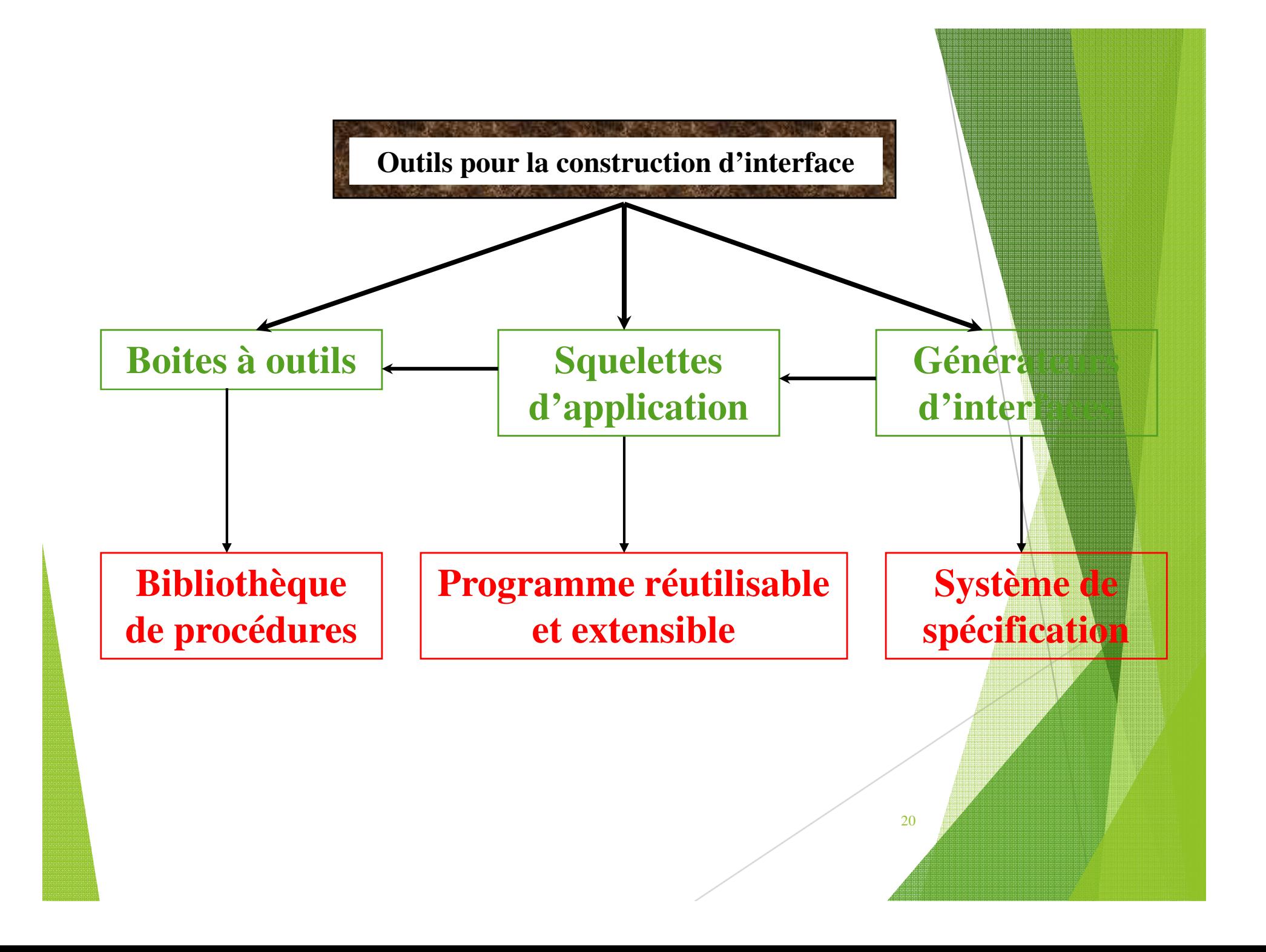

### *Boite à outils*

*Définition* : bibliothèque de procédures adaptées à l' écriture d'IHM. Elle inclut tous les niveaux fonctionnels intervenant dans un logiciel interactif (fenêtrage, affichage à différents niveaux d'abstraction, entités de dialogue).

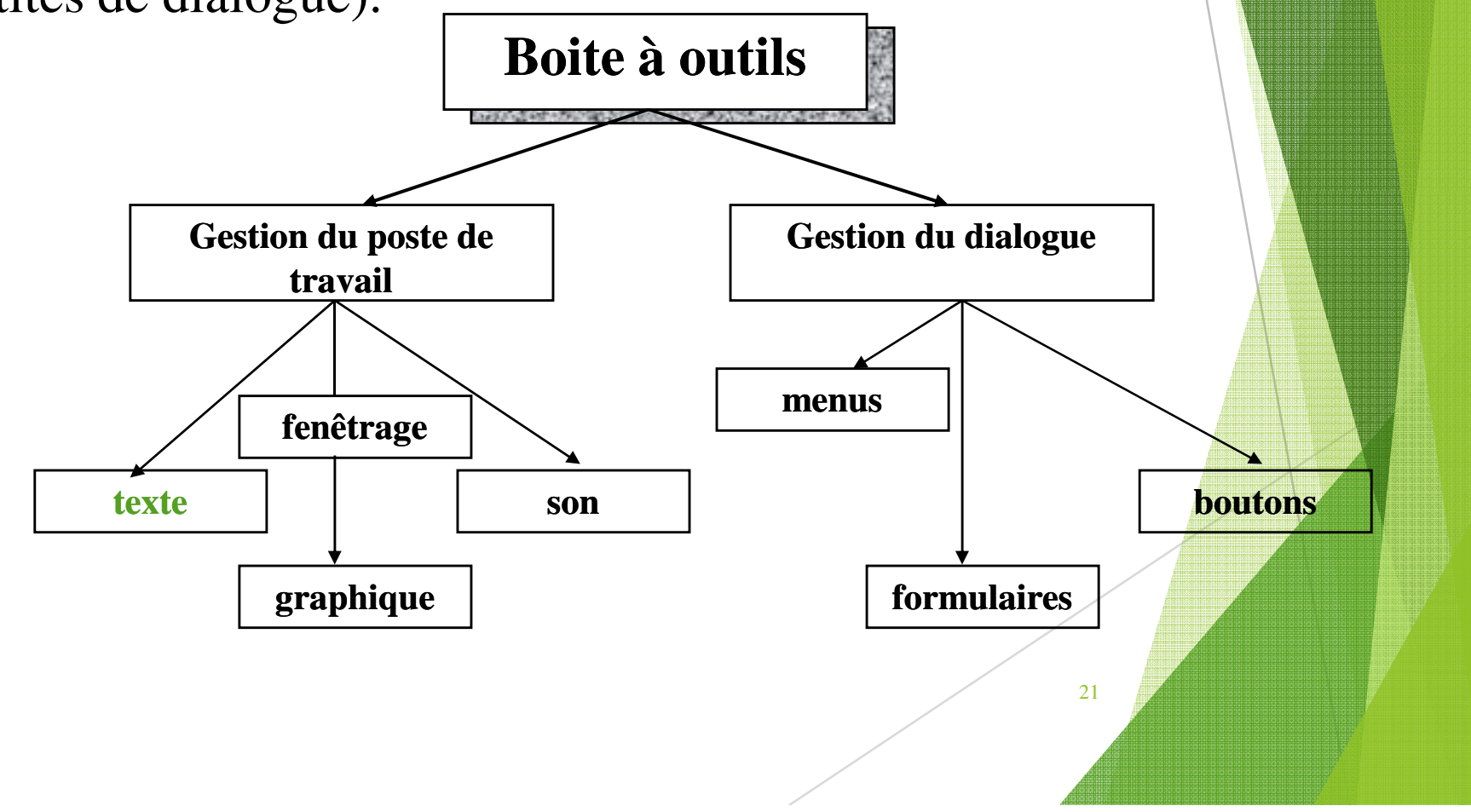

#### *Règles d'interfaçage pour IUG*

- **Quelles sont les règles esthétiques d'interfaçage**
- **Comment concevoir des messages efficaces**

**• Comment le temps de réponse affecte les utilisateurs**

Alignez les données numériques à droite

 $\blacktriangleright$ Alignez à gauche les libellés et les champs non numériques

- $\blacktriangleright$ Affichez toute information requise à la prise de décision
- $\blacktriangleright$  Evitez l'utilisation de lettres majuscules – des études ont démontré que des mots écrits en majuscules &minuscules sont 13% plus faciles à lire que des mots écrits tout en majuscules

#### **Warning**WARNING

 $\blacktriangleright$ 

- $\blacktriangleright$ Ne pas encadrez qu'un seul champ ou un ensemble de boutons
- $\blacktriangleright$ Positionnez les éléments les plus fréquemment utilisés dans le haut des fenêtres

23

 $\blacktriangleright$  Positionnez les éléments affectant les autres éléments avant ces derniers.

# disposition

- Utilisez des libellés permettant de se lire comme une phrase lorsque possible
- Placez un libellé au dessus de toute colonne
- Si la largeur du libellé est plus grande que la plus grande valeur, centrez le libellé par rapport à la colonne d'information

24

**Positionnez les libellés à gauche des champs** 

- $\blacktriangleright$ Toujours concevoir l'application en noir & blanc en premier
- Se demander si la couleur simplifie/améliore réellement l'interface

Limiter le nombre de couleurs : maximum 8

- Ne jamais afficher plus de 4 codes de couleur à l'écran en même temps
- Utiliser des couleurs à haut contraste

Com or

- Utiliser la couleur pour signifier clairement certaines informations : rouge pour signaler un chiffre négatif dans un système comptable
- Suivez les conventions de l'entreprise
- 25**Faites attention aux différentes perceptions** culturelles

#### Coul ur

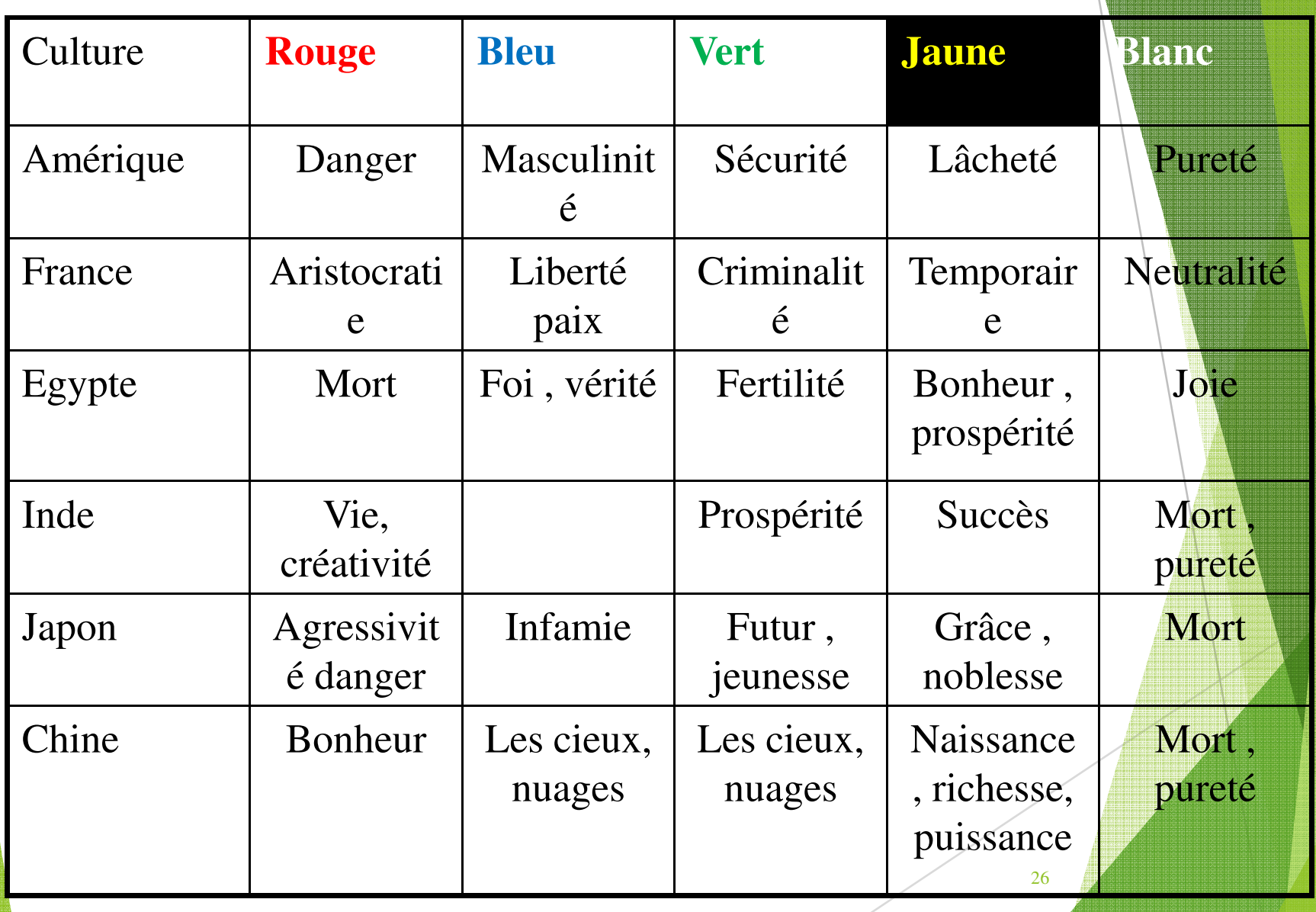

Ne jamais utiliser le bleu - cette couleur est celle qui est la moins perçue par l'œil humain

Cost or

- Se préoccuper des gens qui ne perçoivent pas les couleurs
- **Toujours employer un autre indicateur que la** couleur

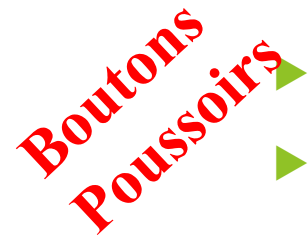

Les boutons doivent être localisés dans le bas des fenêtres

- Le bouton par défaut doit être situé dans le coin inférieur droit
- $\blacktriangleright$  Le bouton comportant l'action la plus risquée doit être situé dans le coin inférieur gauche
- Lorsque les libellés des boutons sont très larges situer les boutons empilés à la droite de la fenêtre
- **Toute fenêtre doit comporter un bouton par défauture**
- $\blacktriangleright$ Le bouton par défaut doit pouvoir être actionné par la touche Entrée ou retour
- ▶ Évitez les libellés OK, Oui, Non indiquez plutôt le nom de commande de façon claire et précise
- Evitez les boutons avec icônes certaines opérations peuvent être difficilement représentées par une icône.

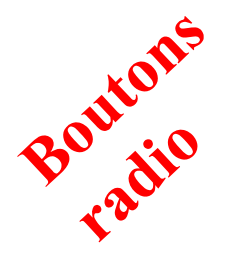

oite ine

- Utilisez un groupe de boutons radio pour afficher un ensemble de valeurs qui sont mutuellement exclusives
- Le libellé d'un bouton radio doit être à sa droite
- Il doit toujours y avoir un et un seul bouton d'actif
- Lorsqu'il y a plusieurs boutons radio dans un même groupe, utilisez le menu-éclair.
- Utilisez la boîte à cocher pour afficher un réglage qui peut être activé/désactivé
- $\bullet$ Utilisez un groupe de boîtes à cocher pour afficher un ensemble de valeurs qui ne sont pas mutuellement exclusives

29

• Le libellé d'une boite doit être à sa droite

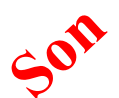

 $\leq$   $||$ 

 $\blacktriangleright$ 

Le premier but d'un son est d'attirer l'attention de l'utilisateur

- Permettre à l'utilisateur d'activer/desactiver, baisser/augmenter le volume des différents sons du système
- $\blacktriangleright$ Utilisez le son pour signifier un message important
- $\blacktriangleright$ Lors de l'affichage de plusieurs messages importants, n'utiliser le son qu'une seule fois
- $\blacktriangleright$ Evitez l'utilisation abusive du son
- $\blacktriangleright$ Le son ne doit jamais être le seul indicateur qu'un événement vient de se produire. Un indicateur visuel doit l'accompagner
- $\blacktriangleright$ Optez pour des sons de courte durée
- L'utilisation du son peut s 'avérer utile dans un environnement coopératif ou quand on ne regarde pas l'écran

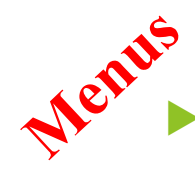

Les articles de menu devraient être idéalement des verbes

 $\blacktriangleright$ Permettez des raccourcis clavier pour les articles de menus

- $\blacktriangleright$ Regroupez les articles entre eux lorsque possible
- $\blacktriangleright$ Utilisez un ordre logique
- Placez les articles de menus les plus importants ou les plus utilisés dans le haut du menu
- Placez les articles de menus les moins importants ou les moins utilisés dans le bas du menu
- $\blacktriangleright$ Lorsqu'il n y a pas d'ordre d'utilisation particulier, utiliser l'ordre alphabétique
- Idéalement, nommez les articles de menu de façon que la première lettre soit unique

- Utilisés pour regrouper une liste de valeurs (pas de commandes)
- ► La valeur courante doit être indiquée par

Tenniechir

•

- Le nombre de valeurs ne doit dépasser une dizaine
- Ne doivent être utilisés que pour représenter un ensemble de valeurs mutuellement exclusives
- Évitez les raccourci-clavier à touches multiples (+2touches)
- $\bullet$ Utilisez la première lettre de la commande Q pour quitter
- •Utilisez des raccourcis clavier uniques
- Ne pas faire de discrimination entre majuscule et minuscule

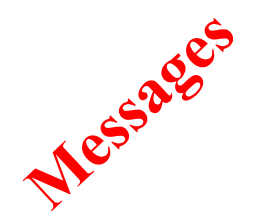

- $\blacktriangleright$ Les messages doivent être brefs et concis
- $\blacktriangleright$ Les messages doivent être exprimés dans la forme affirmative
- $\blacktriangleright$ Les messages doivent être constructifs et non critiques
- $\blacktriangleright$ Les messages doivent être spécifiques à la situation et compréhensibles
- Le texte doit être simple et clair (phrases courtes avec mots familiers, justifiez à gauche

ATOSTESSION But : indiquer aux utilisateurs qu'un traitement s'effectue normalement afin de prévenir un sentiment d'inquiétude chez l'utilisateur : le système s'est il planté ?

- Affichez un message de progression lorsqu'une opération peut prendre un certain temps (plus de 2 secondes)
- Affichez un message de progression du genre : Transfert de documents en cours … 5%
- **Offrir toujours à l'utilisateur d'arrêter ou d'annuler** l'opération encours
- opérations de moins de 3 secondes est une bonne façon L'utilisation de curseurs (sablier, montre, ...) pour des d'indiquer un traitement en cous (même longue durée)

## Adapter l'IHM

Aux caractéristiques de l'utilisateur

- •différences physiques (âge, handicap)
- • connaissances et expériences
	- dans le domaine de la tâche (novice, expert, professionnel)

- en informatique (usage occasionnel, quotidien)
- • caractéristiques psychologiques visuel/auditif, logique/intuitif, analytique/synthétique…
- $\bullet$  caractéristiques socio-culturelles
	- sens d'écriture
	- $\bullet$  format des dates
	- ♦ signification des icônes, des couleurs

## Adapter l'IHM

- • Au contexte
	- ♦ grand public (proposer une prise en main immédiate)

- loisirs (rendre le produit attrayant)
- ♦ industrie (augmenter la productivité)
- ♦ systèmes critiques (assurer un risque zéro)

## Les risques d'une mauvaise interface

- •Rejet pur et simple par les utilisateurs
- •Coût d'apprentissage (formation)
- •Perte de productivité
- •Perte de crédibilité
- •Utilisation incomplète (manque à gagner)
- •Coût de maintenance

Catastrophe pour une application critique (véhicule, centrale nucléaire...)

## IHM : Les objectifs et impact

- • Concevoir et développer des systèmes
	- ♦**Fiables et robustes**
	- ♦**Utilisables :** degré selon lequel un produit peut-être utilisé par des utilisateurs<br>identifiés, pour atteindre des buts définis
	- ♦ **Efficaces** : précision ou degré d'achèvement des objectifs atteints par l'utilisateur
	- Efficients : capacité à produire une tâche donnée avec le minimum d'effort, mesuré par le taux et nature des erreurs, temps, nombre d'opérations requises
	- ♦ **Faciles à apprendre, intuitifs**
		- $\triangleright$  Causalité facilité de déterminer le comportement du système à partir d'interactions antérieures. (visibilité opérationnelle)
		- > Observabilité facilité offerte à l'utilisateur de vérifier les effets de ses actions.

Respecter les principes ergonomiques de base

## **Fin du chapitre 2**